リアルタイムパースで緑視率を確認することができます。

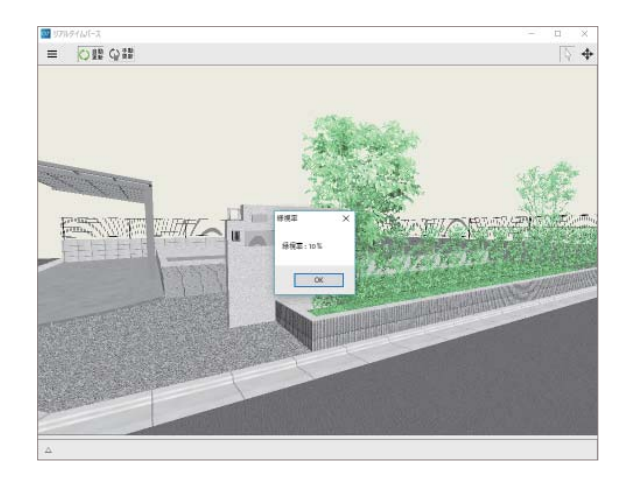

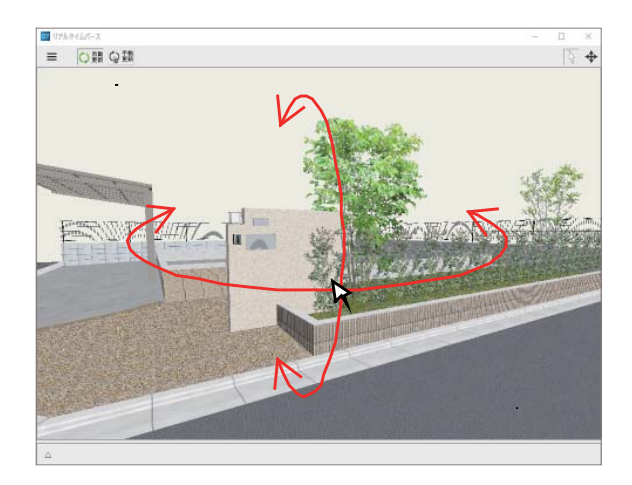

1 リアルタイムパースを開き、緑視率を確認 したいアングルに調整します。

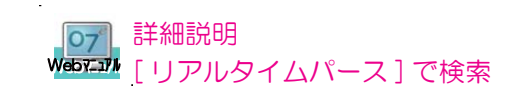

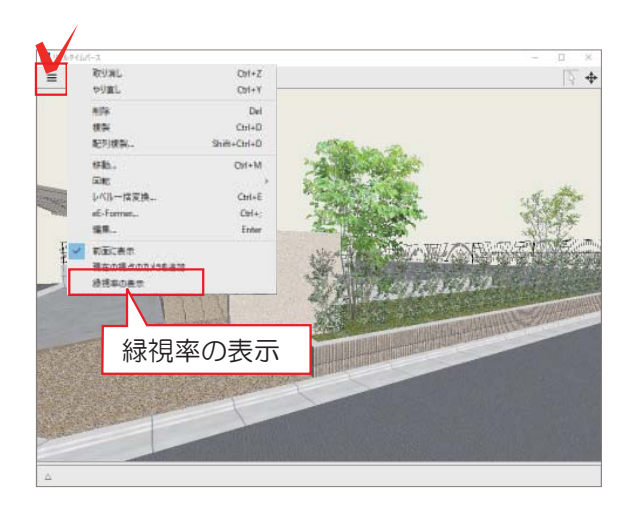

2 左上のメニューボタンから「緑視率の表示」 を選択します。